# Tastenbedienung

## Programmierbare Funktionstasten

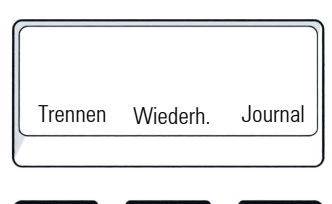

Das Telefon hat drei programmierbare Funktionstasten, hier mit der Standardbelegung dargestellt.

Zusätzlich sind die Funktionen auch auf einer zweiten Ebene durch langes Drücken der Funktionstasten verfügbar.

#### Feste Funktionstasten

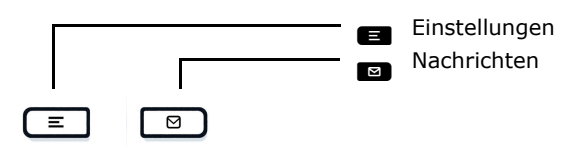

## 4-Wege Navigator

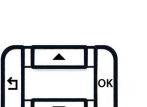

- $\mathbf{e}$ Funktion abbrechen, Zeichen links vom Cursor löschen, im Menü eine Ebene höher gehen
- $\blacksquare$ Nach oben blättern Gedrückt halten: Zum Listenanfang springen
- OK Eingabe bestätigen, Aktion ausführen oder eine Menüebene nach unten gehen
- Nach unten blättern
- Gedrückt halten: Zum Listenende springen

#### Audiotasten

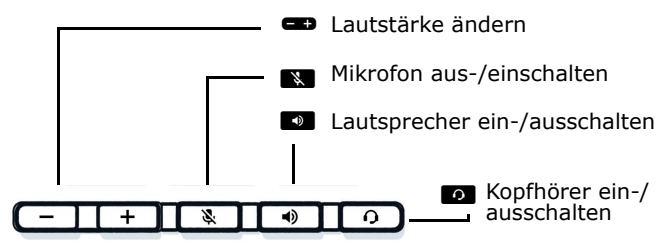

## Zusatzfunktionen der Wähltastatur

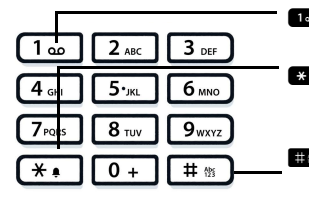

- Gedrückt halten um Voicemail aufzurufen
- \* Gedrückt halten um den Klingelton zwischen ein/aus und Piepton umzuschalten
- # Gedrückt halten um das Telefon zu sperren/entsperren

# Signalisierungs-LED

Mit der Signalisierungs-LED sind unterschiedliche Telefon-Status erkennbar:

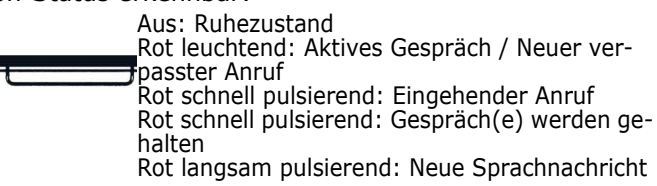

## Benachrichtigung auf dem Display

Die Anzeige des Statuslabels wird vom Status der Taste gesteuert. Leitungs- oder Funktionstasten können wie eine LED pulsieren oder invertiert angezeigt werden.

Leitung 1 Leitung 2 Leitung 3

## Display-Symbole im Ruhezustand (Beispiele)

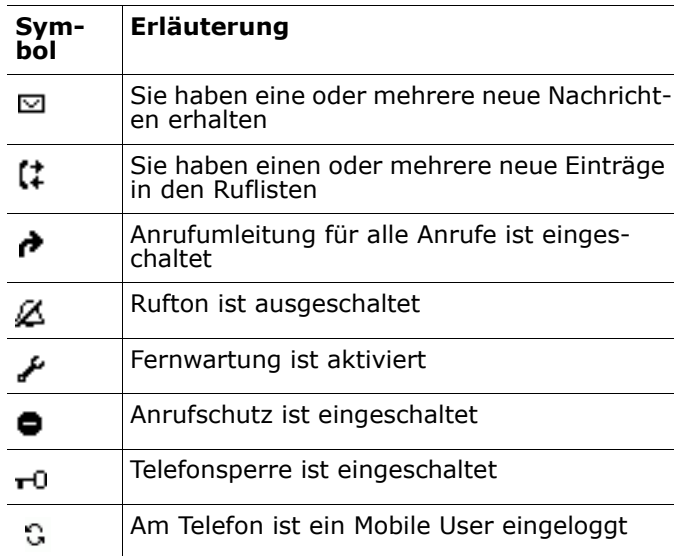

## Display-Symbole während eines Gesprächs (Beispiele)

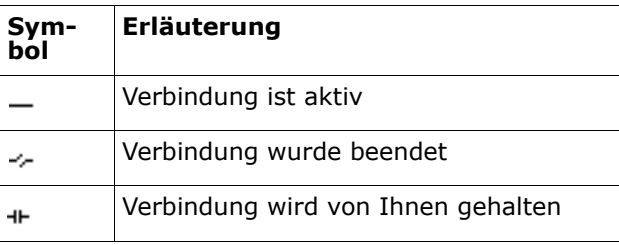

# **O** Unify

# Atos Unify **OpenScape** Desk Phone CP110

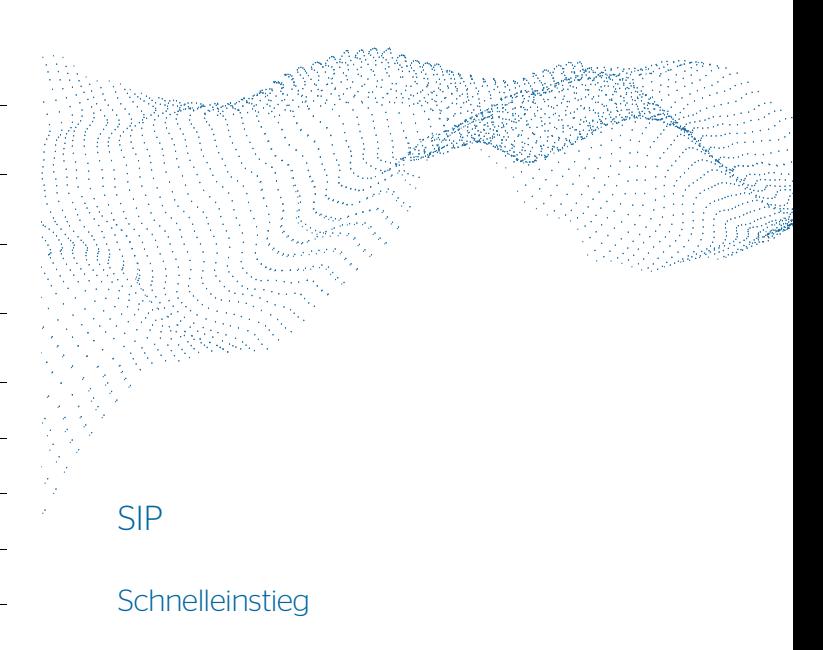

© Unify Software and Solutions GmbH & Co. KG Alle Rechte vorbehalten. 05/2022 Sachnummer: : A31003-C1000-U135-01-0019 atos.net

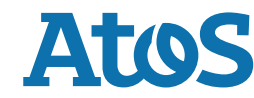

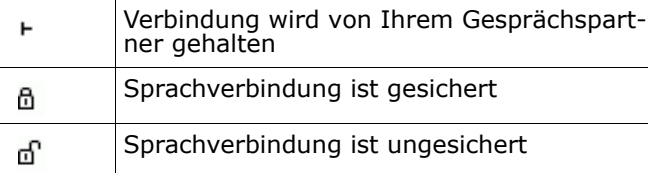

## OpenScape Desk Phone CP110 verwenden

#### **Anrufen**

- Hörer abheben, Rufnummer wählen und au drücken oder
- Rufnummer wählen und Hörer abheben oder
- zum Freisprechen: Rufnummer wählen und  $\blacksquare$  drücken.

#### **Anruf annehmen**

- Hörer abheben oder
- zum Freisprechen: **Doder** drücken.

### **Gespräch beenden**

- Hörer auflegen oder
- zum Beenden von Freisprechen: **De** drücken.

#### **Wahlwiederholung (letztgewählte Rufnummer)**

 $\bullet$  Hörer abheben und  $\bullet$  drücken.

#### **Aus Anrufliste wählen**

- 1. Mit **■** und die gewünschte Konversation auswählen.
- 2. **a** drücken und Hörer abheben.

#### **Weiterleitung bei Läuten**

- 1. Im Menü "Weiterleiten" wählen und a drücken.
- 2. Gewünschte Weiterleitungs-Rufnummer eingeben und drücken.

#### **Gespräch halten/wiederaufnehmen**

- Im Menü "Halten" wählen und aufücken.
- Zum Wiederaufnehmen: Im Menu "Wiederaufnahme" wählen.

## **Konferenz einleiten**

- 1. Während des Gesprächs mit Teilnehmer A: Funktionstaste **Konferenz** drücken (wenn programmiert), oder im Menü "Konferenz starten?" wählen und a drücken. Sie hören das Freizeichen. Teilnehmer A wird gehalten.
- 2. Nummer von Teilnehmer B eingeben und aufücken.

3. Wenn mit B verbunden, Funktionstaste **Konferenz** drücken (wenn programmiert), oder im Menü "Konferenz starten?" wählen und drücken. Sie sind nun in einer Konferenz mit Teilnehmer A und B verbunden.

# OpenScape Desk Phone CP110 verwenden

#### **Während des Gesprächs auf Freisprechmodus umschalten**

• die Taste **De** gedrückt halten, bis Sie den Hörer auflegen.

#### **Während des Gesprächs auf Handset-Modus umschalten**

• Hörer abheben.

#### **Während eines Gesprächs Mikrofon stummschalten**

- **Notable 19 and 19 and 19 and 19 and 19 and 19 and 19 and 19 and 19 and 19 and 19 and 19 and 19 and 19 and 19 and 19 and 19 and 19 and 19 and 19 and 19 and 19 and 19 and 19 and 19 and 19 and 19 and 19 and 19 and 19 and 1**
- $\blacksquare$  erneut drücken, um das Mikrofon wieder einzuschalten.

## **Gespräch übergeben**

- 1. Während eines Gespräches mit Teilnehmer A: Funktionstaste **Weiterl.** drücken (wenn programmiert), oder im Menü "Übergabe?" wählen und **drücken.**
- 2. Nummer von Teilnehmer B eingeben und auch drücken.
- 3. Sie können dann entweder: Funktionstaste **Weiterl.** drücken, während es läutet oder abwarten bis B abhebt, das Gespräch ankündigen und dann Funktionstaste **Weiterl.** drücken.

Das Gespräch mit Teilnehmer A wird an B übergeben.

## **Mailbox abfragen**

• a drücken und mit a best.ätigen.

## **Anrufumleitungsziel einrichten**

- 1. Funktionstaste **FwdMenu** drücken (wenn programmiert).
- 2. "Umleitungsziel festlegen" auswählen.
- 3. Zielrufnummer eingeben und  $\bullet$  drücken.<br>4.  $\bullet$  drücken.
- drücken.

#### **Anrufumleitung für alle Anrufe ein-/ausschalten**

• Funktionstaste **FwdMenu** (wenn programmiert) drücken.

# Programmierbare Funktionen (Beispiele)

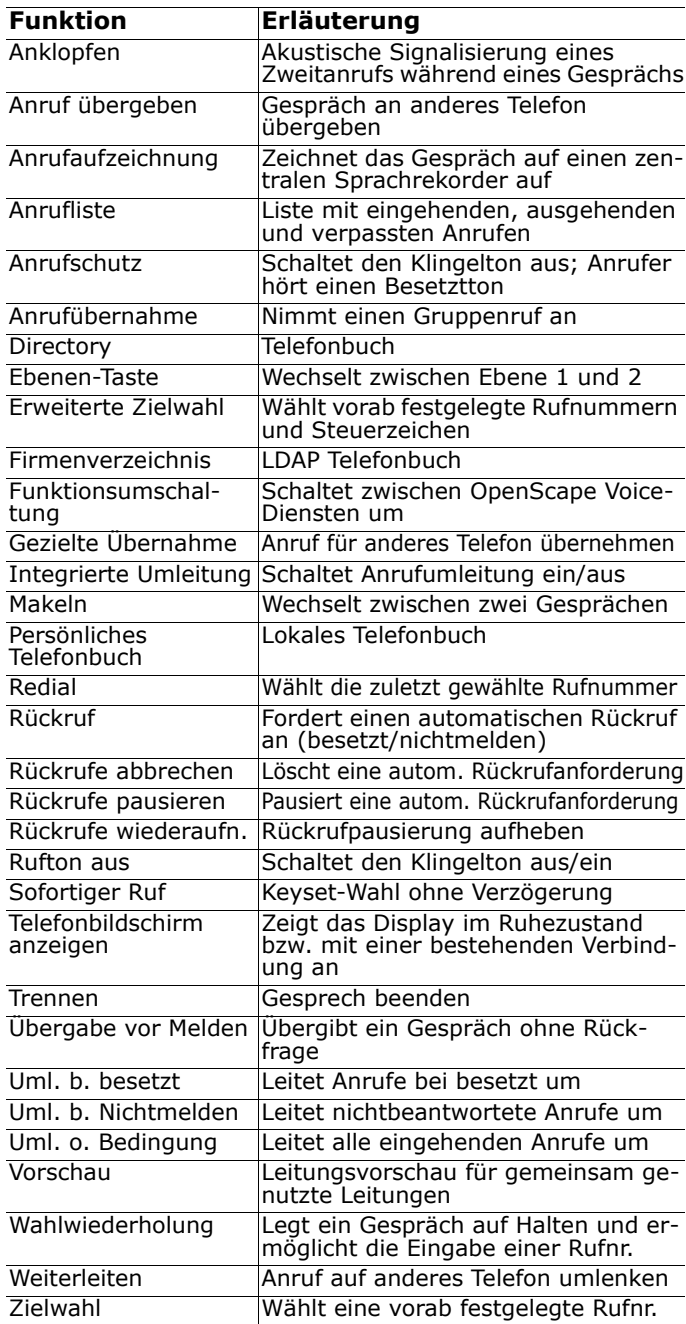